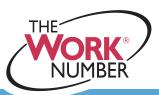

## Logging In To The Work Number

A service of TALX Corporation

## **Accessing Your Account**

To login to your account for The Work Number go to <a href="https://www.theworknumber.com">www.theworknumber.com</a>:

- 1. Click the employee's arrow.
- 2. Enter your employer name or code.
- 3. Click "Go."
- 4. Enter your User ID (SSN, Employee ID, or other identifier) followed by your PIN. The screen will prompt you for the correct information.
- 5. Click "Continue."

You have now successfully logged into The Work Number.

You will see The Work Number Main Menu Web page. From here you have access to all functionality in your personal account on The Work Number Web site.

## **Note**

Your PIN scheme is determined by your employer. If you do not know your PIN scheme please contact your Human Resources department.

You may also login to The Work Number system using the phone.

Simply call **1-800-367-2884** and follow the instructional voice prompts.

If you have any questions or need additional assistance, visit <a href="www.theworknumber.com">www.theworknumber.com</a> or call The Work Number Client Service Center at 1-800-996-7566 or 1-800-424-0253 (TTY – Deaf). Agents are available Monday through Friday from 7am to 8pm Central time.

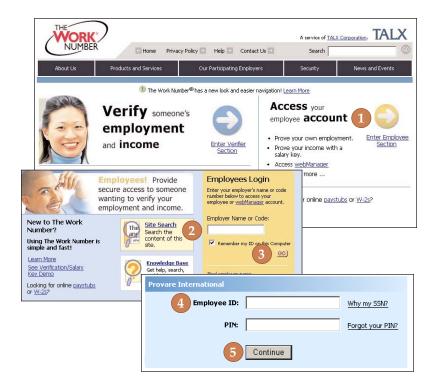

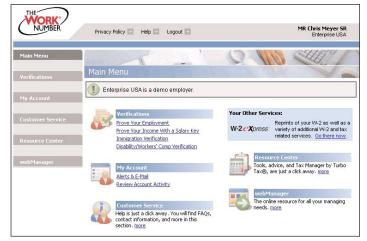

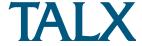